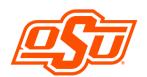

# How Do I Check the Status of My OSU Financial Aid on the OSU Portal?

# **OSU Self-Service System**

Go to <u>my.okstate.edu</u> and sign in using your OSU O-Key email address and password.

- If you've activated your O-Key but can't remember your password, click on the "Forgot Password?" link.
- If you haven't activated your O-Key yet, please review the information at admissions.okstate.edu/information/freshmen/your-next-stepsfreshmen.html.
- If you still can't login with your O-Key, after following the steps above, contact the OSU IT Helpdesk at <a href="helpdesk@okstate.edu">helpdesk@okstate.edu</a> or call 405-744-4357.
- If you have questions about your status, contact the Office of Scholarships and Financial Aid at <a href="mailto:finaid@okstate.edu">finaid@okstate.edu</a> or call 405-744-6604.

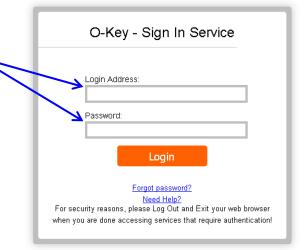

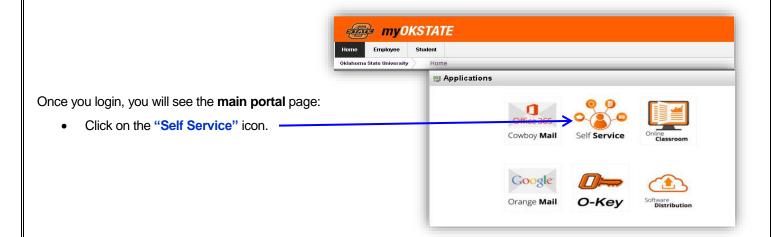

#### At the Self-Service Main Menu:

• Click on the "Financial Aid" tab.

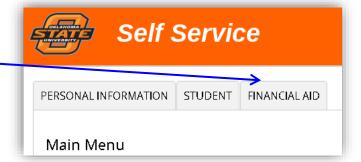

-Continued on Next Page-

#### Checking Financial Aid Status (continued))

#### At the Financial Aid main menu:

Click on "Financial Aid Status" to see an overall summary of your status OR click on "Eligibility" to go directly to view document requirements.

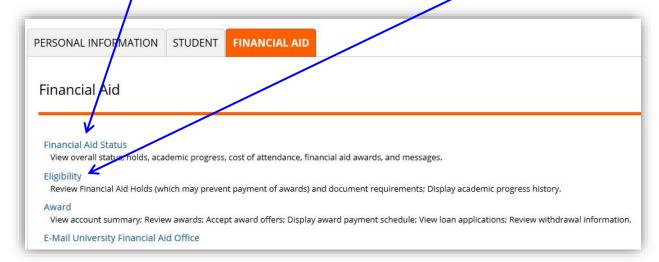

## To select the aid year:

- Go to the "Select Aid Year" drop-down list
- Choose the award year you want to view
- Click "Submit"

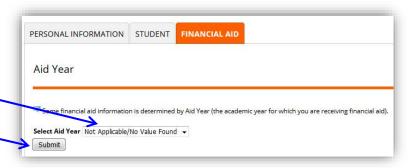

# Student Requirements/Eligibility Information:

- There are **two ways** to access Student Requirements information:
  - o If you have unsatisfied requirements, you will see the "you have <u>unsatisfied requirements</u> for this aid year" message and you can follow that link to the eligibility requirements page,

### OR

- You can go directly to this information by clicking on the "Eligibility" link at the Financial Aid main menu.
- Student Requirements tab:
  - o Displays both unsatisfied **and** satisfied requirements for the aid year.
  - o All current unsatisfied requirements are listed together, followed by all satisfied requirements.
  - You will see a description of each requirement.
  - If the name of the requirement is blue, you can click the name to link to additional information and/or PDFs of required forms.
- Holds tab:
  - o Includes **only holds related to your financial aid eligibility**. All other student holds, including enrollment and transcript holds, display in the "Student" section of the Self Service system.
- Academic Progress tab:
  - o Includes **only information related to your federal/state financial aid eligibility**. You should check with the Registrar's Office or your academic advisor regarding your academic standing as a student at OSU.

If you have questions about your status, contact the Office of Scholarships and Financial Aid at finaid@okstate.edu or call 405-744-6604.